## **BAB V**

## **IMPLEMENTASI DAN PENGUJIAN**

### **5.1 IMPLEMENTASI PROGRAM**

Implementasi program adalah kegiatan perancangan yang diterjemahkan menjadi suatu program yang dapat dioperasikan. Pada kegiatan ini pengkodean program dengan menggunakan bahasa pemograman PHP, *database* MySQL, dan *software* Dreamweaver CS 5, XAMPP dan *browser* (*firefox, chrome*, dll). Adapun hasil dari implementasi program dapat dilihat sebagai berikut :

1. Halaman *Form Login*

Halaman *form login* menampilkan *field* yang harus diisi oleh admin jika ingin masuk ke dalam sistem.

Silahkan Login ..

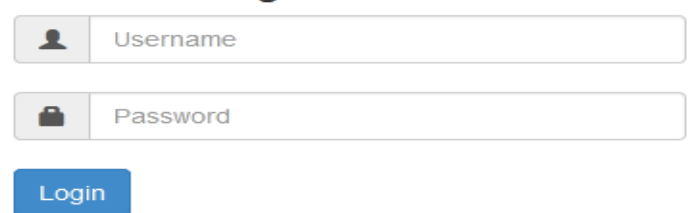

**Gambar 5.1** *Form Login*

2. Halaman Input Admin

Halaman input admin merupakan halaman yang digunakan admin untuk menginputkan data-data admin yang ingin di tambahkan kedalam sistem yang dapat dilihat pada gambar berikut.

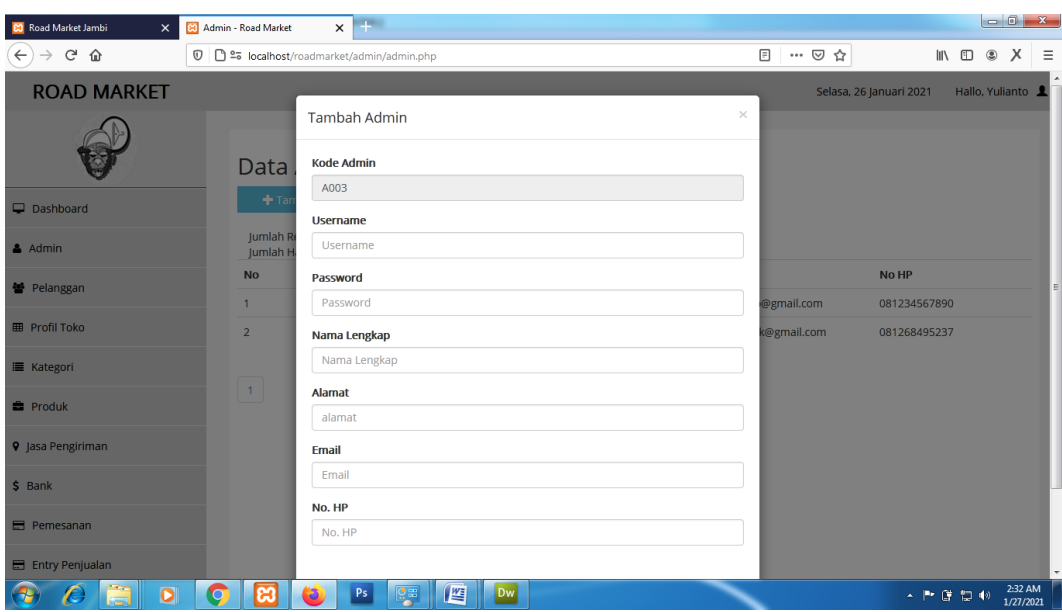

**Gambar 5.2 Halaman Input Admin**

3. Halaman Input Pelanggan

Halaman input pelanggan merupakan halaman yang digunakan admin untuk menginputkan data-data pelanggan yang ingin di tambahkan kedalam sistem yang dapat dilihat pada gambar berikut.

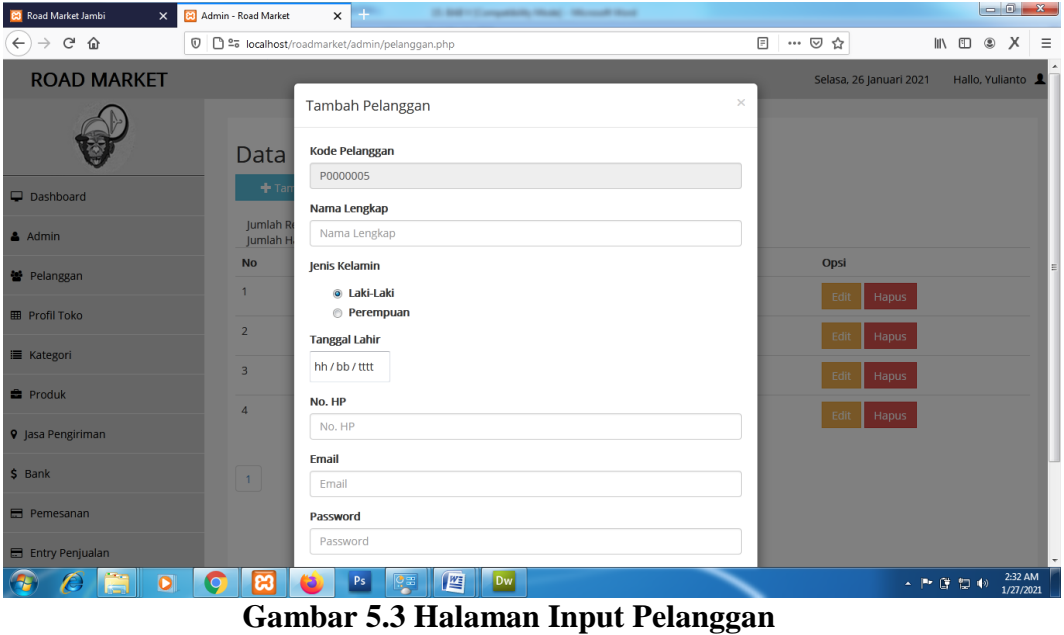

4. Halaman Input Kategori

Halaman input kategori merupakan halaman yang digunakan admin untuk menginputkan data-data kategori yang ingin di tambahkan kedalam sistem yang dapat dilihat pada gambar berikut.

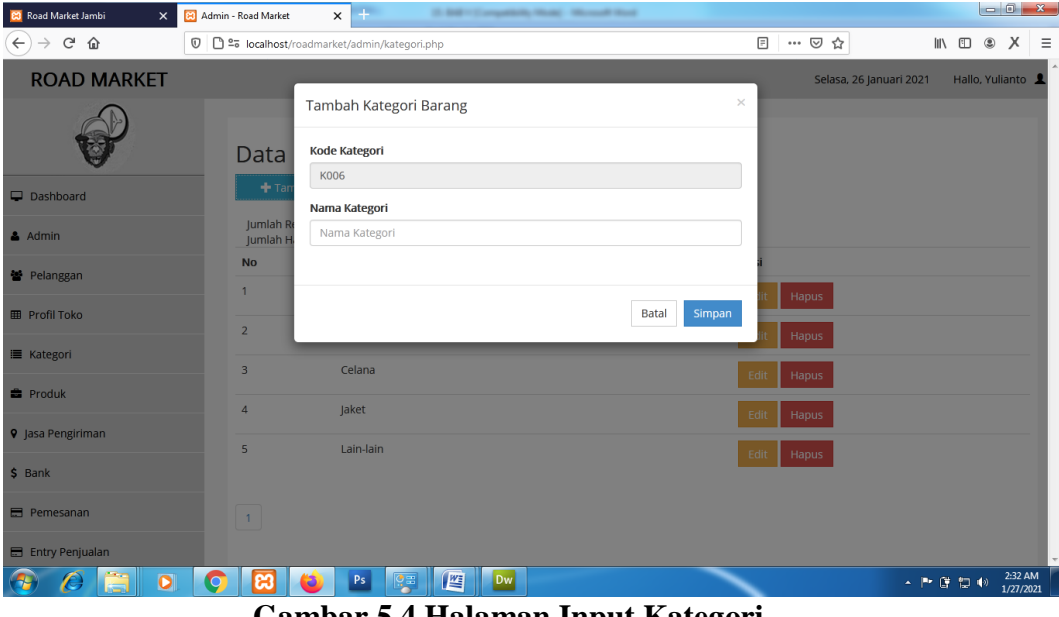

**Gambar 5.4 Halaman Input Kategori**

5. Halaman Input Produk

Halaman input produk merupakan halaman yang digunakan admin untuk menginputkan data-data produk yang ingin di tambahkan kedalam sistem yang dapat dilihat pada gambar berikut.

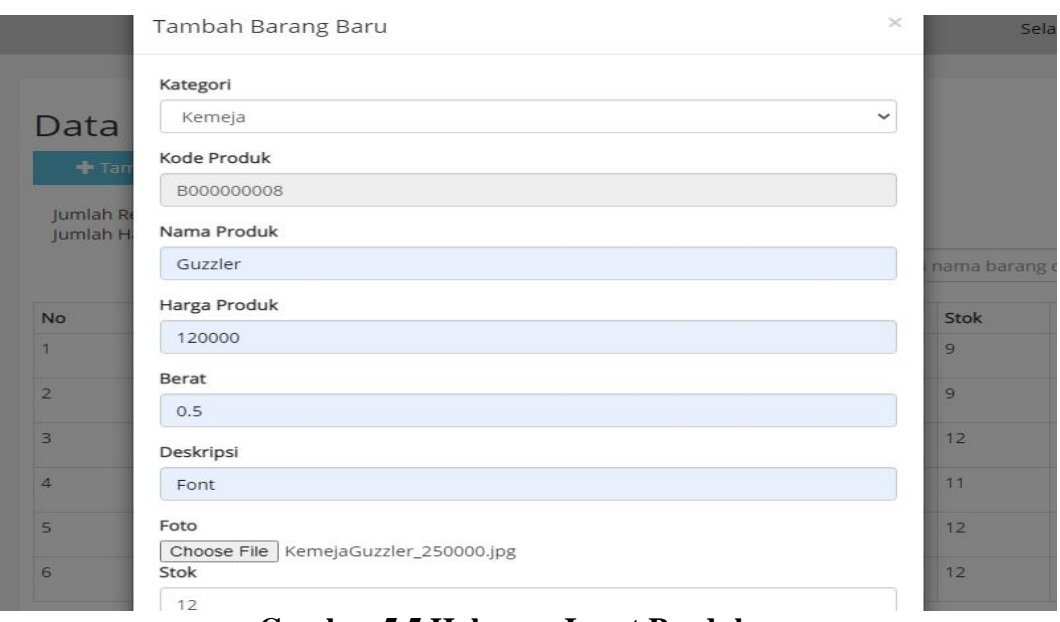

**Gambar 5.5 Halaman Input Produk**

# 6. Halaman Input Jasa Pengiriman

Halaman input jasa pengiriman merupakan halaman yang digunakan admin untuk menginputkan data-data jasa pengiriman yang ingin di tambahkan kedalam sistem yang dapat dilihat pada gambar berikut.

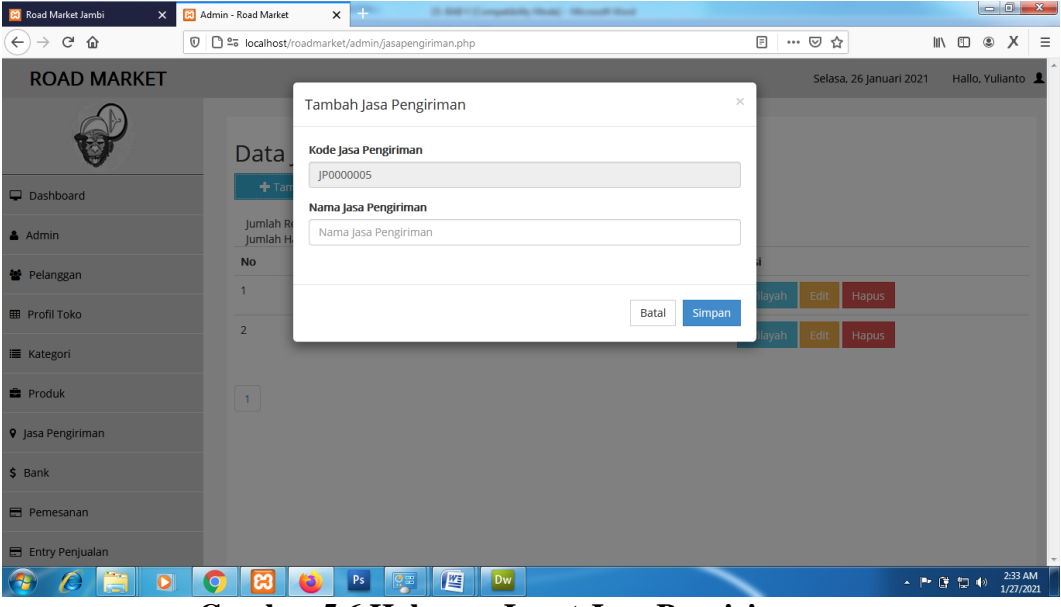

**Gambar 5.6 Halaman Input Jasa Pengiriman**

7. Halaman Input Wilayah

Halaman input wilayah merupakan halaman yang digunakan admin untuk menginputkan data-data wilayah yang ingin di tambahkan kedalam sistem yang dapat dilihat pada gambar berikut.

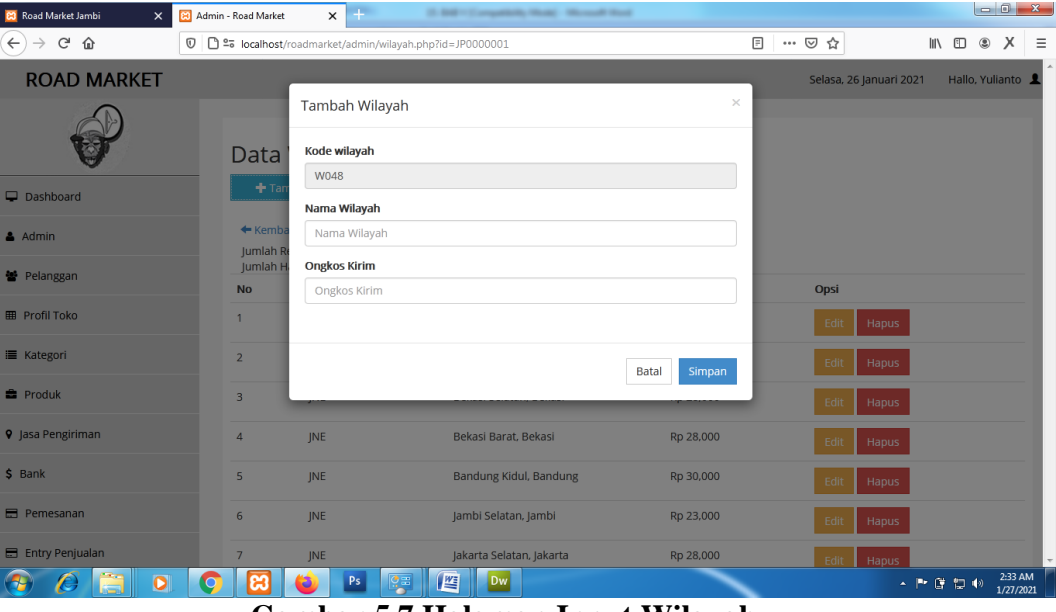

**Gambar 5.7 Halaman Input Wilayah**

8. Halaman Input Bank

Halaman input bank merupakan halaman yang digunakan admin untuk menginputkan data-data bank yang ingin di tambahkan kedalam sistem yang dapat dilihat pada gambar berikut.

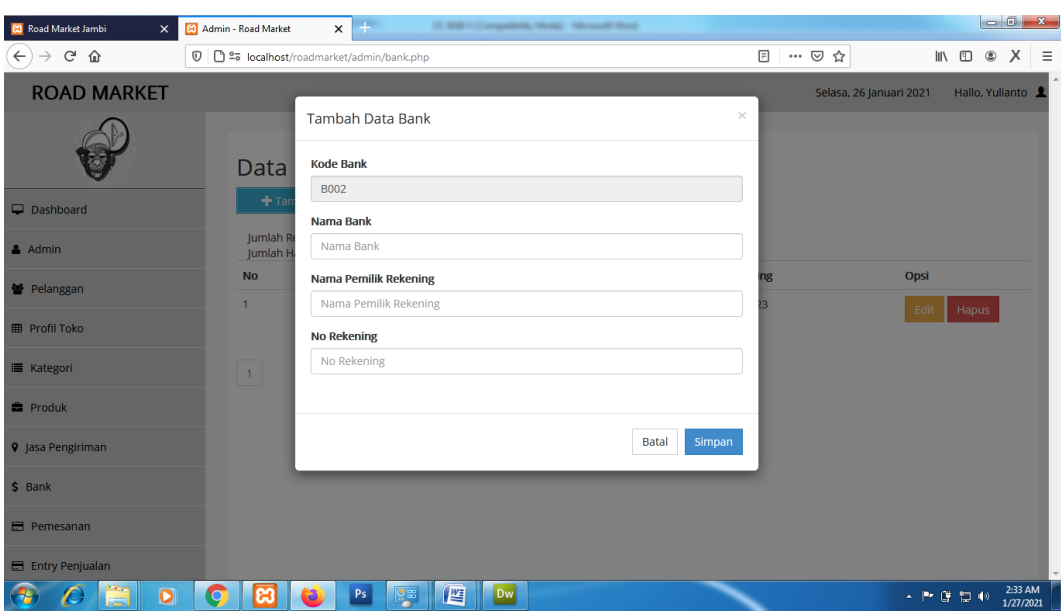

**Gambar 5.8 Halaman Input Bank**

9. Halaman Data Admin

Halaman data admin merupakan halaman yang menampilkan semua data admin yang telah di tambahkan kedalam sistem yang dapat dilihat pada gambar berikut.

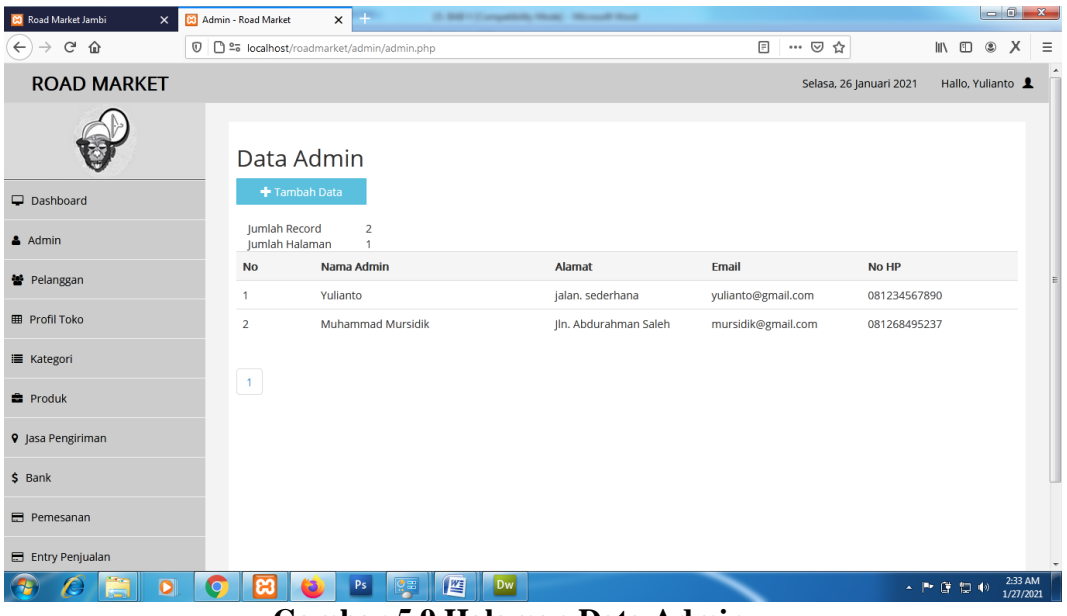

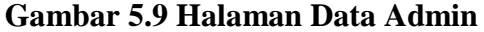

#### 10. Halaman Data Pelanggan

Halaman data pelanggan merupakan halaman yang menampilkan semua data pelanggan yang telah di tambahkan kedalam sistem yang dapat dilihat pada gambar berikut.

| <b>23</b> Road Market Jambi<br>$\times$ | 8 Admin - Road Market           | $+$<br>$\times$                                         |         | 15. Boll 11 Compatibility History 1, Microsoft Mont- |              |                         | $-6 - x$                        |                          |
|-----------------------------------------|---------------------------------|---------------------------------------------------------|---------|------------------------------------------------------|--------------|-------------------------|---------------------------------|--------------------------|
| $C^2$ $\Omega$<br>O<br>$\leftarrow$     |                                 | □ º= localhost/roadmarket/admin/pelanggan.php           |         |                                                      | $\boxdot$    | … ⊙ ☆                   | $\blacksquare$<br>$\times$<br>۵ | $\equiv$                 |
| <b>ROAD MARKET</b>                      |                                 |                                                         |         |                                                      |              | Selasa, 26 Januari 2021 | Hallo, Yulianto                 | $\overline{\phantom{a}}$ |
|                                         |                                 | Data Pelanggan                                          |         |                                                      |              |                         |                                 |                          |
| Dashboard                               | + Tambah Data                   |                                                         |         |                                                      |              |                         |                                 |                          |
| $A$ Admin                               | Jumlah Record<br>Jumlah Halaman | 3<br>٠                                                  |         |                                                      |              |                         |                                 |                          |
| 불 Pelanggan                             | <b>No</b>                       | Nama Pelanggan                                          |         | Email                                                | No HP        | Opsi                    |                                 |                          |
| <b>EB</b> Profil Toko                   | 1                               | Riki Ahmadi                                             |         | rikiahmadi@gmail.com                                 | 085364101000 | Edit<br>Hapus           |                                 |                          |
|                                         | $\overline{2}$                  | Firmansyah                                              |         | firman@gmail.com                                     | 081280005000 | Edit<br>Hapus           |                                 |                          |
| <b>E</b> Kategori                       | 3                               | Angga Putra                                             |         | anggaputra@gmail.com                                 | 089617110654 | Edit<br>Hapus           |                                 |                          |
| <b>E</b> Produk                         |                                 |                                                         |         |                                                      |              |                         |                                 |                          |
| <b>9</b> Jasa Pengiriman                | 4                               | Riki Wardhana                                           |         | rikiwardhana@gmail.com                               | 089654834681 | Edit<br>Hapus           |                                 |                          |
| $$$ Bank                                | $\langle 1 \rangle$             |                                                         |         |                                                      |              |                         |                                 |                          |
| <b>Ed</b> Pemesanan                     |                                 |                                                         |         |                                                      |              |                         |                                 |                          |
| E Entry Penjualan                       |                                 |                                                         |         |                                                      |              |                         |                                 |                          |
| $\bullet$                               |                                 | Ps<br>锝<br>$\lambda$ $\lambda$ $\lambda$ $\lambda$<br>- | 肾<br>Dw | $\sim$ $\sim$<br>$\overline{\phantom{a}}$            |              |                         | - 門は知動                          | 2:33 AM<br>1/27/2021     |

**Gambar 5.10 Halaman Data Pelanggan**

#### 11. Halaman Data Kategori

Halaman data kategori merupakan halaman yang menampilkan semua data kategori yang telah di tambahkan kedalam sistem yang dapat dilihat pada gambar berikut.

| <b>23</b> Road Market Jambi<br>$\times$             | 8 Admin - Road Market           | $+$<br>15. Boll 11 Compatibility History 1, Microsoft Mont-<br>$\times$ |                         | $\begin{array}{c c c c c} \hline \multicolumn{3}{ c }{\mathbf{}} & \multicolumn{3}{ c }{\mathbf{}} & \multicolumn{3}{ c }{\mathbf{}} & \multicolumn{3}{ c }{\mathbf{}} & \multicolumn{3}{ c }{\mathbf{}} & \multicolumn{3}{ c }{\mathbf{}} & \multicolumn{3}{ c }{\mathbf{}} & \multicolumn{3}{ c }{\mathbf{}} & \multicolumn{3}{ c }{\mathbf{}} & \multicolumn{3}{ c }{\mathbf{}} & \multicolumn{3}{ c }{\mathbf{}} & \multicolumn{3}{ c }{\mathbf{$ |
|-----------------------------------------------------|---------------------------------|-------------------------------------------------------------------------|-------------------------|----------------------------------------------------------------------------------------------------|
| $C$ $\hat{\omega}$<br>$\leftarrow$<br>$\rightarrow$ | O                               | □ º= localhost/roadmarket/admin/kategori.php                            | ▣<br>… ◎ ☆              | $\times$<br>$\qquad \qquad \blacksquare$<br>$\circledS$<br>$\equiv$                                                                                                    |
| <b>ROAD MARKET</b>                                  |                                 |                                                                         | Selasa, 26 Januari 2021 | $\overline{\phantom{a}}$<br>Hallo, Yulianto                                                                                                    |
|                                                     | Data Kategori                   |                                                                         |                         |                                                                                                    |
| Dashboard                                           | Tambah Data                     |                                                                         |                         |                                                                                                    |
| $A$ Admin                                           | Jumlah Record<br>Jumlah Halaman | 5<br>1                                                                  |                         |                                                                                                    |
| 불 Pelanggan                                         | <b>No</b>                       | Nama Kategori                                                           | Opsi                    |                                                                                                    |
| <b>EB</b> Profil Toko                               | 1                               | T-Shirt                                                                 | Edit<br>Hapus           |                                                                                                    |
|                                                     | $\overline{2}$                  | Kemeja                                                                  | Edit<br>Hapus           |                                                                                                    |
| <b>i</b> Kategori                                   | 3                               | Celana                                                                  | Edit<br>Hapus           |                                                                                                    |
| <b>E</b> Produk                                     | $\overline{4}$                  | laket                                                                   |                         |                                                                                                    |
| <b>9</b> Jasa Pengiriman                            |                                 |                                                                         | Edit<br>Hapus           |                                                                                                    |
| $$$ Bank                                            | 5                               | Lain-lain                                                               | Edit<br>Hapus           |                                                                                                    |
|                                                     |                                 |                                                                         |                         |                                                                                                    |
| <b>E</b> Pemesanan                                  | $\langle \mathbf{1} \rangle$    |                                                                         |                         |                                                                                                    |
| E Entry Penjualan                                   |                                 |                                                                         |                         |                                                                                                    |
| $\bullet$<br>Æ                                      | ඍ<br>$\bullet$                  | 肾<br>Dw<br>$\mathsf{Ps}$<br>옆                                           |                         | 2:33 AM<br>人民日本<br>1/27/2021                                                                                                    |

**Gambar 5.11 Halaman Data Kategori**

## 12. Halaman Data Produk

Halaman data produk merupakan halaman yang menampilkan semua data produk yang telah di tambahkan kedalam sistem yang dapat dilihat pada gambar berikut.

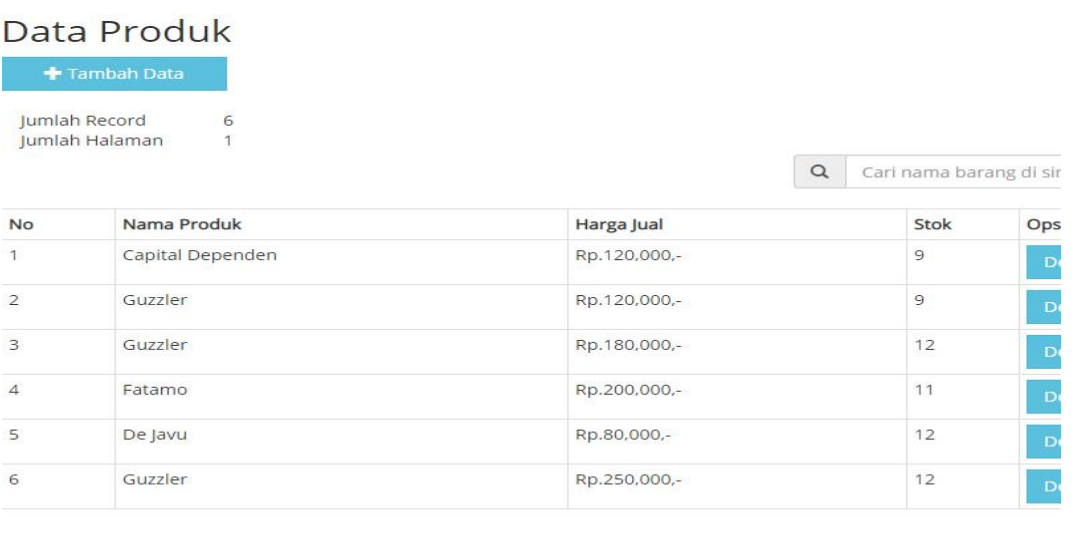

 $\left\vert \mathbf{1}\right\rangle$ 

**Gambar 5.12 Halaman Data Produk**

## 13. Halaman Data Jasa Pengiriman

Halaman data jasa pengiriman merupakan halaman yang menampilkan semua data jasa pengiriman yang telah di tambahkan kedalam sistem yang dapat dilihat pada gambar berikut.

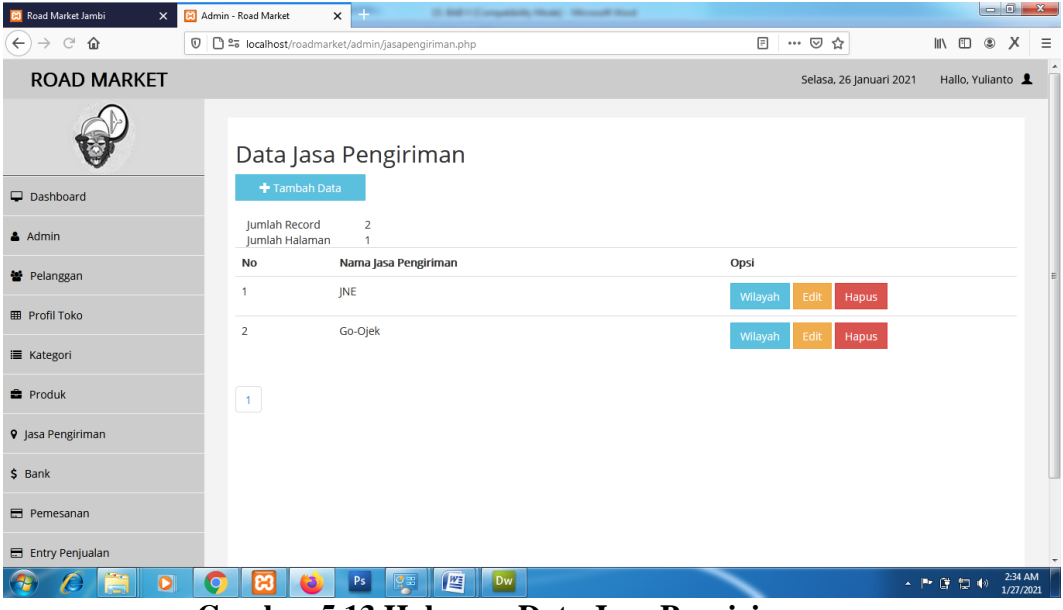

**Gambar 5.13 Halaman Data Jasa Pengiriman**

#### 14. Halaman Data Wilayah

Halaman data wilayah merupakan halaman yang menampilkan semua data wilayah yang telah di tambahkan kedalam sistem yang dapat dilihat pada gambar berikut.

| <b>23</b> Road Market Jambi<br>$\times$ | 8 Admin - Road Market             | $+$<br>$\times$                                          | 11-840 Competition, Nicara, Microsoft Mont- |                     |                         | $-6 - x$                                 |
|-----------------------------------------|-----------------------------------|----------------------------------------------------------|---------------------------------------------|---------------------|-------------------------|------------------------------------------|
| ⇧<br>$\leftarrow$<br>$\circledcirc$     |                                   | □ º= localhost/roadmarket/admin/wilayah.php?id=JP0000001 |                                             | 同                   | … ◎ ☆                   | X<br>$\blacksquare$<br>$^\circledR$<br>Ξ |
| <b>ROAD MARKET</b>                      |                                   |                                                          |                                             |                     | Selasa, 26 Januari 2021 | $\blacktriangle$<br>Hallo, Yulianto      |
|                                         |                                   | Data Wilayah                                             |                                             |                     |                         |                                          |
| Dashboard                               |                                   | Tambah Data                                              |                                             |                     |                         |                                          |
| & Admin                                 | ← Kembali<br><b>Jumlah Record</b> | 37                                                       |                                             |                     |                         |                                          |
| 불 Pelanggan                             | Jumlah Halaman<br><b>No</b>       | 4<br>Nama Jasa Pengiriman                                | Nama wilayah                                | <b>Ongkos Kirim</b> | Opsi                    |                                          |
| <b>ED</b> Profil Toko                   | 1                                 | <b>INE</b>                                               | Bekasi Utara, Bekasi                        | Rp 28,000           | Edit<br>Hapus           |                                          |
| <b>E</b> Kategori                       | $\overline{2}$                    | INE                                                      | Bekasi Timur, Bekasi                        | Rp 28,000           | Edit<br>Hapus           |                                          |
| <b>E</b> Produk                         | 3                                 | INE                                                      | Bekasi Selatan, Bekasi                      | Rp 28,000           | Edit<br>Hapus           |                                          |
| <b>9</b> Jasa Pengiriman                | $\overline{4}$                    | INE                                                      | Bekasi Barat, Bekasi                        | Rp 28,000           | Edit<br>Hapus           |                                          |
| \$ Bank                                 | 5                                 | JNE                                                      | Bandung Kidul, Bandung                      | Rp 30,000           | Edit<br><b>Hapus</b>    |                                          |
| <b>E</b> Pemesanan                      | 6                                 | <b>INE</b>                                               | Jambi Selatan, Jambi                        | Rp 23,000           | Edit<br>Hapus           |                                          |
| E Entry Penjualan                       | $\overline{7}$                    | JNE                                                      | Jakarta Selatan, Jakarta                    | Rp 28,000           | Edit<br>Hapus           |                                          |
| $\bullet$                               | я                                 | 옆<br>Ps                                                  | 唒<br>Dw                                     |                     |                         | 2:34 AM<br>- 戸ぼ口の<br>1/27/2021           |

**Gambar 5.14 Halaman Data Wilayah**

## 15. Halaman Data Bank

Halaman data bank merupakan halaman yang menampilkan semua data bank yang telah di tambahkan kedalam sistem yang dapat dilihat pada gambar berikut.

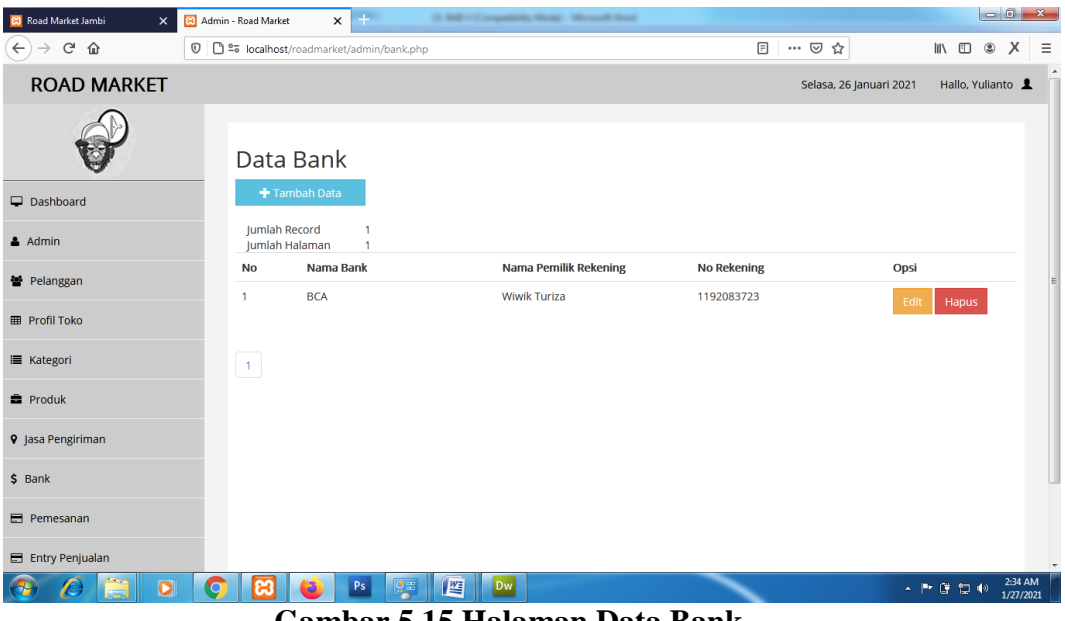

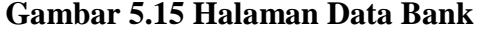

## 16. Halaman Data Pemesanan

Halaman data pemesanan merupakan halaman yang menampilkan semua data pemesanan yang telah di tambahkan kedalam sistem yang dapat dilihat pada gambar berikut.

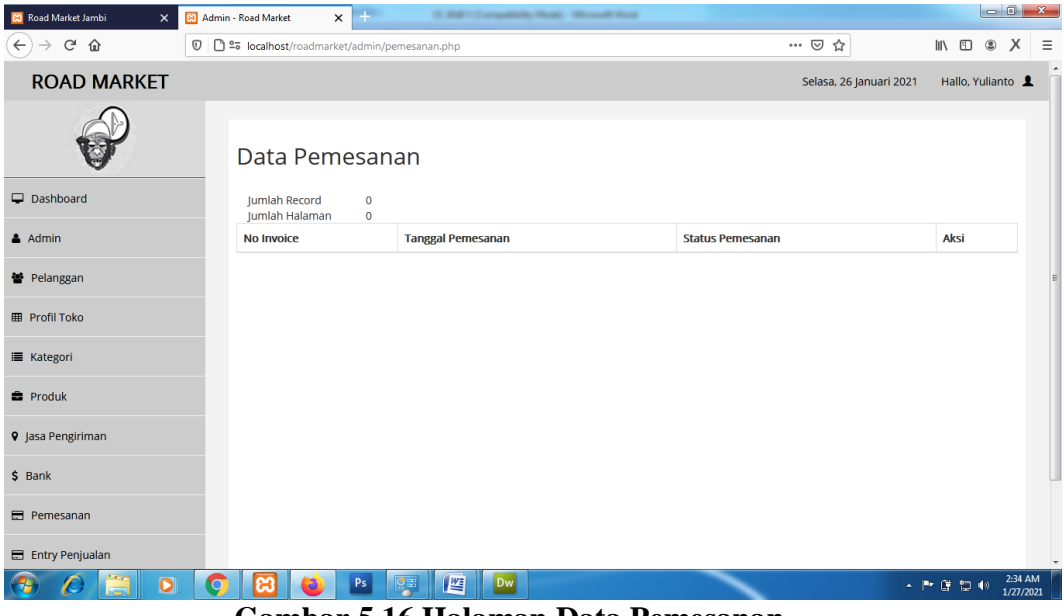

**Gambar 5.16 Halaman Data Pemesanan**

### 17. Halaman Data Penjualan

Halaman data penjualan merupakan halaman yang menampilkan semua data penjualan yang telah di tambahkan kedalam sistem yang dapat dilihat pada gambar berikut.

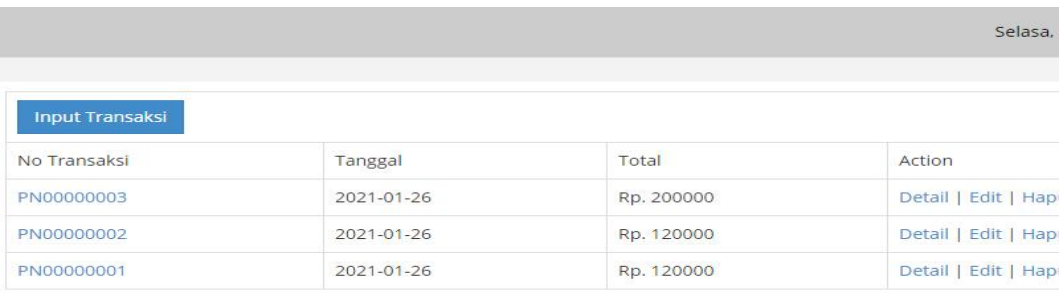

#### **Gambar 5.17 Halaman Data Penjualan**

## 18. Halaman Keranjang Belanja

Halaman keranjang belanja menampilkan informasi mengenai produk – produk yang akan dipesan oleh pelanggan dan juga menampilkan total pemesanan produk sehingga pelanggan dapat memperkirakan harga produk yang akan dipesan.

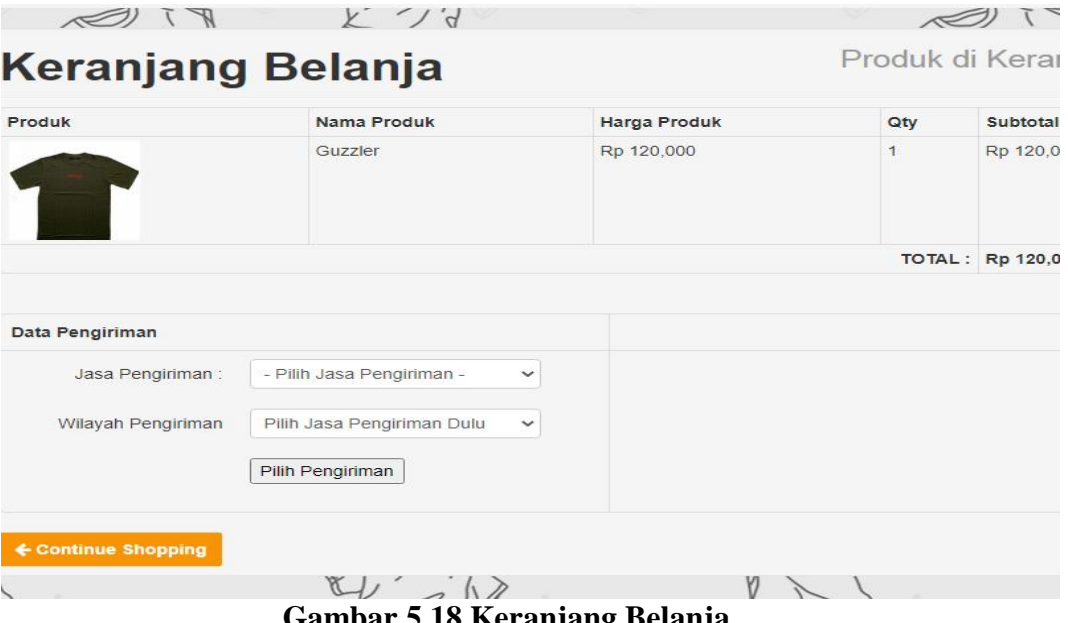

#### 19. Halaman Konfirmasi Pembayaran

Halaman konfirmasi pembayaran menampilkan *field* yang harus diisi oleh pelanggan jika ingin menambah mengkonfirmasi pembayaran dari dalam sistem dengan menginput no. Pesanan, Media Transfer, dan Foto Bukti Transfer.

|                     |                                         | $2\sqrt{2}$         |              |        |            |      |                                  |
|---------------------|-----------------------------------------|---------------------|--------------|--------|------------|------|----------------------------------|
| Profil<br>Home      | Hubungi Kami<br>Galeri                  |                     |              | Search |            |      | $\triangle$ Logout<br>$\equiv 1$ |
|                     |                                         | $I_A \gamma N$      |              |        |            |      |                                  |
| / Keranjang Belanja |                                         |                     |              |        |            |      |                                  |
| FI                  |                                         | $X \bigvee A$       |              |        |            | FI   |                                  |
| Produk              | <b>Keranjang Belanja</b><br>Nama Produk | <b>Harga Produk</b> | Qty          |        | Subtotal   | Opsi |                                  |
|                     | Fatamo                                  | Rp 200,000          |              |        | Rp 200,000 |      |                                  |
|                     |                                         |                     | $\mathbf{1}$ |        |            | Edit | Delete                           |

**Gambar 5.19 Konfirmasi Pembayaran**

### 20. Halaman Beranda Pengunjung

Halaman beranda pengunjung merupakan tampilan awal saat pengunjung mengunjungi *website* dengan menampilkan informasi mengenai Road Market dan menu.

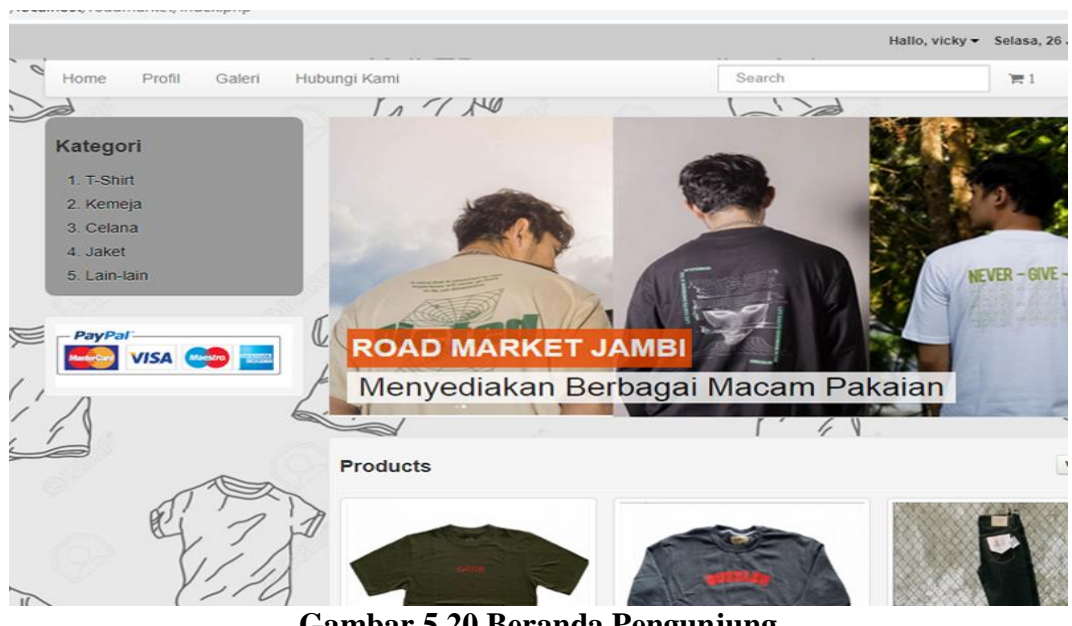

**Gambar 5.20 Beranda Pengunjung**

### **5.2 PENGUJIAN SISTEM**

Pada tahap ini dilakukan pengujian menggunakan metode pengujian *white box* dimana penulis melakukan pengecekan kode – kode program PHP yang ada dan *black box* dimana penulis melakukan pengecekan hasil keluaran dari aplikasi dan apabila hasil keluar tidak sesuai atau terjadi kesalahan maka penulis melakukan perbaikan agar hasil keluar dari aplikasi sesuai dengan hasil yang diharapkan.

#### **5.2.1 Hasil Pengujian**

Hasil pengujian merupakan hasil dari pengujian terhadap aplikasi yang telah dibuat dimana penulis melakukan pengujian terhadap pengujian *login*, register, testimonial, Pesan produk, ganti *password*, forum, balas forum, tambah kategori, tambah produk dan tambah ekspeisi untuk mendapatkan hasil keluaran yang diharapkan sama dengan hasil yang didapat. Untuk lebih jelasnya dapat dilihat pada tabel. 5.1.

| No.            | <b>Deskripsi</b>      | Prosedur                              | <b>Masukan</b>                                     | Keluaran yang        | <b>Hasil</b> yang   | Kesimpu     |
|----------------|-----------------------|---------------------------------------|----------------------------------------------------|----------------------|---------------------|-------------|
|                |                       | Pengujian                             |                                                    | <b>Diharapkan</b>    | didapat             | lan         |
| $\mathbf{1}$   | Pengujian             | Buka sistem<br>$\frac{1}{2}$          | Isi username                                       | Menuju ke            | Menuju ke           | <b>Baik</b> |
|                | pada login            | Klik menu<br>$\overline{\phantom{0}}$ | $=$ "admin"                                        | halaman              | halaman             |             |
|                | (berhasil)            | login                                 | dan <i>password</i>                                | beranda              | beranda             |             |
|                |                       | Masukkan<br>$\frac{1}{2}$             | $=$ "admin"                                        |                      |                     |             |
|                |                       | username                              |                                                    |                      |                     |             |
|                |                       | dan                                   |                                                    |                      |                     |             |
|                |                       | password                              |                                                    |                      |                     |             |
|                |                       | Klik tombol<br>$\blacksquare$         |                                                    |                      |                     |             |
|                |                       | login                                 |                                                    |                      |                     |             |
| $\overline{2}$ | Pengujian             | Buka sistem<br>$\Box$                 | Isi username<br>$=$ "tes" dan                      | Pesan:<br>:"Username | Pesan:<br>:"Usernam | Baik        |
|                | pada login<br>(gagal) | Klik menu<br>$\blacksquare$<br>login  | $password =$                                       | atau password        | e atau              |             |
|                |                       | Masukkan<br>$\frac{1}{2}$             | "tes"                                              | anda salah"          | password            |             |
|                |                       | username                              |                                                    |                      | anda salah"         |             |
|                |                       | dan                                   |                                                    |                      |                     |             |
|                |                       | password                              |                                                    |                      |                     |             |
|                |                       | Klik tombol                           |                                                    |                      |                     |             |
|                |                       | login                                 |                                                    |                      |                     |             |
| 3              | Pengujian             | Buka sistem<br>$\Box$                 | Isi                                                | Pesan : "anda        | Pesan:              | Baik        |
|                | pada                  | Klik menu<br>$\overline{a}$           | $\overline{a}$<br>usernam                          | berhasil             | "anda               |             |
|                | register              | register                              | $\boldsymbol{e}$                                   | register"            | berhasil            |             |
|                | (berhasil)            | Masukkan<br>$\overline{\phantom{a}}$  | password<br>÷,                                     |                      | register"           |             |
|                |                       | username,                             | email<br>$\blacksquare$                            |                      |                     |             |
|                |                       | password,                             | telepon /<br>$\overline{\phantom{a}}$<br><b>HP</b> |                      |                     |             |
|                |                       | email,<br>telepon/                    | alamat<br>$\frac{1}{2}$                            |                      |                     |             |
|                |                       | HP, alamat,                           | kota<br>$\overline{\phantom{a}}$                   |                      |                     |             |
|                |                       | kota dan                              | provinsi<br>$\blacksquare$                         |                      |                     |             |
|                |                       | provinsi                              |                                                    |                      |                     |             |
|                |                       | Klik tombol                           |                                                    |                      |                     |             |
|                |                       | register                              |                                                    |                      |                     |             |
| $\overline{4}$ | Pengujian             | $\Box$<br>Buka sistem                 | Isi                                                | Pesan: "anda         | Pesan:              | Baik        |
|                | pada                  | Klik menu<br>$\overline{\phantom{a}}$ | ÷,<br>usernam                                      | belum selesai        | "anda               |             |
|                | register              | register                              | $\boldsymbol{e}$                                   | melengkapi           | belum               |             |
|                | (gagal)               | Masukkan<br>$\blacksquare$            | password<br>÷,                                     | data"                | selesai             |             |
|                |                       | username,                             | email<br>÷,                                        |                      | melengkapi          |             |
|                |                       | password,                             | telepon /<br>HP                                    |                      | data"               |             |
|                |                       | email,<br>telepon /                   | alamat                                             |                      |                     |             |
|                |                       | HP, alamat,                           | kota                                               |                      |                     |             |
|                |                       | kota dan                              | provinsi                                           |                      |                     |             |
|                |                       | provinsi                              | jika salah satu                                    |                      |                     |             |
|                |                       | Klik tombol<br>$\blacksquare$         | tidak diisi                                        |                      |                     |             |
|                |                       | register                              |                                                    |                      |                     |             |
| 5              | Pengujian             | buka<br>$\Box$                        | Isi                                                | Pesan : "anda        | Pesan :             | Baik        |
|                | pada                  | halaman                               | jumlah<br>$\Box$                                   | berhasil             | "anda               |             |
|                | pesan                 | login                                 |                                                    | memesan"             | berhasil            |             |
|                | produk                | login<br>$\blacksquare$               |                                                    |                      | memesan"            |             |
|                | (berhasil)            | pelanggan                             |                                                    |                      |                     |             |
|                |                       | klik menu<br>$\frac{1}{2}$            |                                                    |                      |                     |             |
|                |                       | produk                                |                                                    |                      |                     |             |

**Tabel 5.1 Hasil Pengujian**

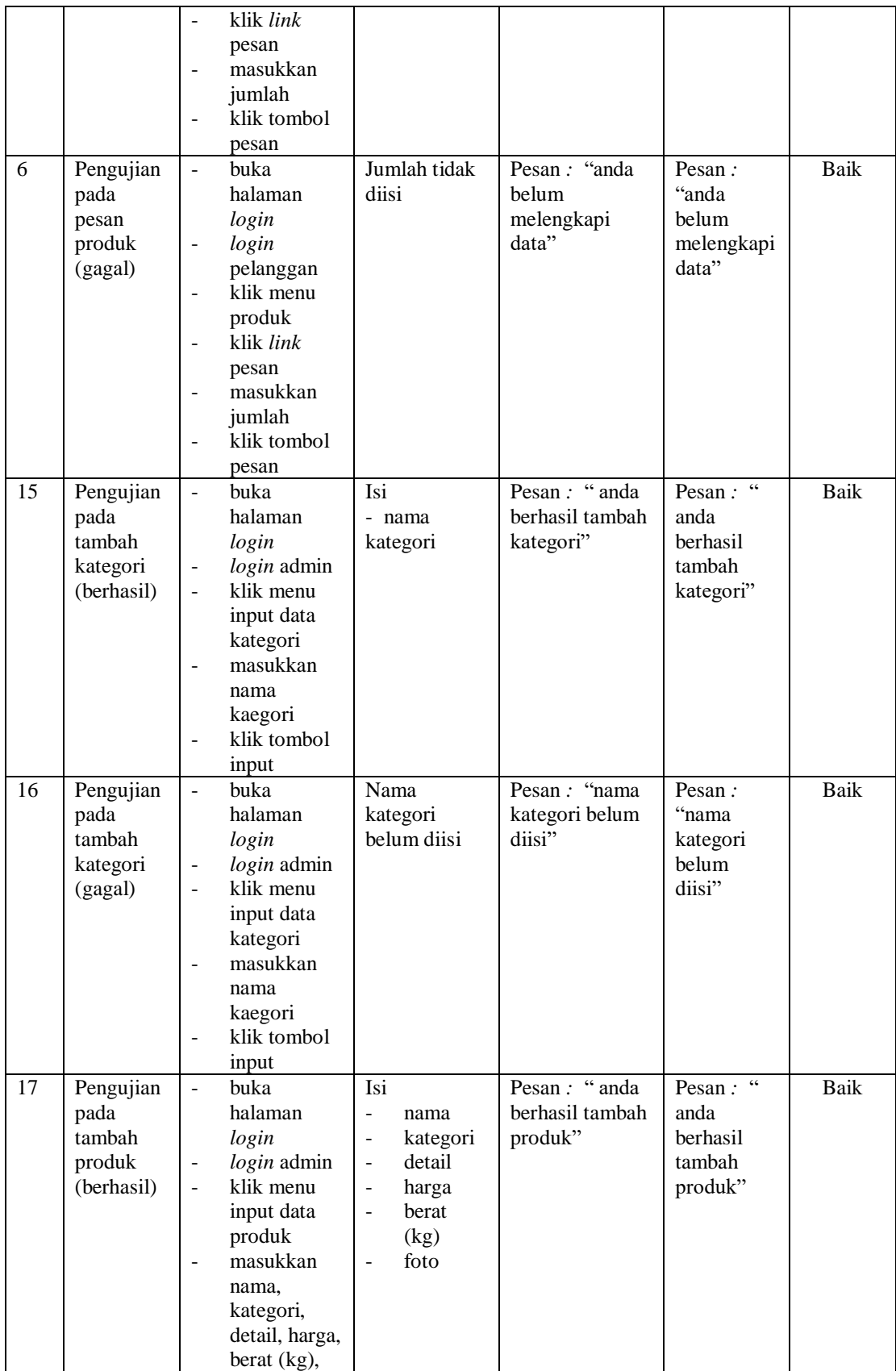

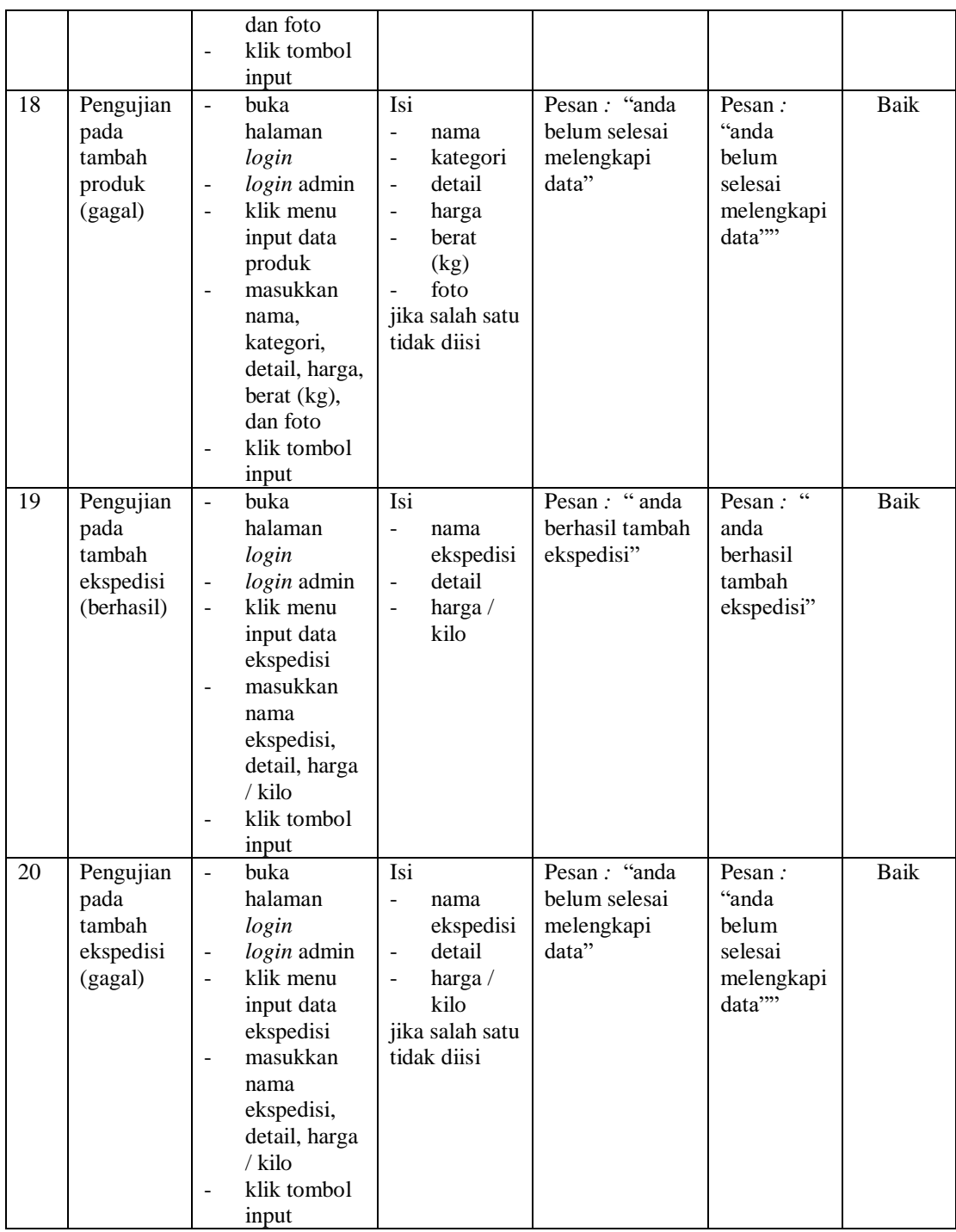

# **5.3 ANALISIS HASIL YANG DICAPAI OLEH SISTEM**

Adapun analisis hasil yang dicapai oleh aplikasi *e-commerce* yang telah dibangun untuk mengatasi permasalahan yang terjadi pada Road Market adalah sebagai berikut :

- 1. Aplikasi memberikan kemudahan Road Market dalam mempromosikan produk secara *online* dan juga memberikan kemudahan pelanggan dalam memesan produk tanpa harus datang ke tempat sehingga dapat meningkatkan omset penjualan toko.
- 2. Aplikasi juga terdapat fitur yang mempermudah pelanggan dalam melakukan pemesanan dengan terdapat keranjang belanja, pemilihan ekspedisi untuk pengiriman barang, konfirmasi pembayaran dan forum yang digunakan untuk interaksi dengan pihak perusahaan.

Adapun kelebihan dari sistem baru ini adalah sebagai berikut :

- 1. Aplikasi dapat melakukan pengolahan data yang berhubungan dengan sistem informasi penjualan seperti data produk, data pelanggan, data pemesanan produk, data ekspedisi, data pembayaran dengan cara dapat ditambah, diubah, dan dihapus sesuai keinginan pengguna sistem (admin)
- 2. Aplikasi dapat memberikan informasi yang jelas mengenai produk yang ditawarkan serta cara pemesanan yang dilakukan dalam *website*
- 3. Aplikasi juga dapat memberikan kenyamanan bagi pelanggan dalam memesan produk, mengatur atau memilih pengiriman barang, dan mengkonfirmasi pembayaran.

Dan kekurangan dari sistem baru ini adalah sebagai berikut :

- 1. Belum adanya *chat online* antara pelanggan dengan pihak toko.
- 2. Belum adanya fitur untuk mendownload promosi ataupun brosur yang diberikan oleh toko.

3. Belum adanya sistem yang terintegrasi langsung dengan jasa pengiriman seperti JNE, GO-Ojek, dll.